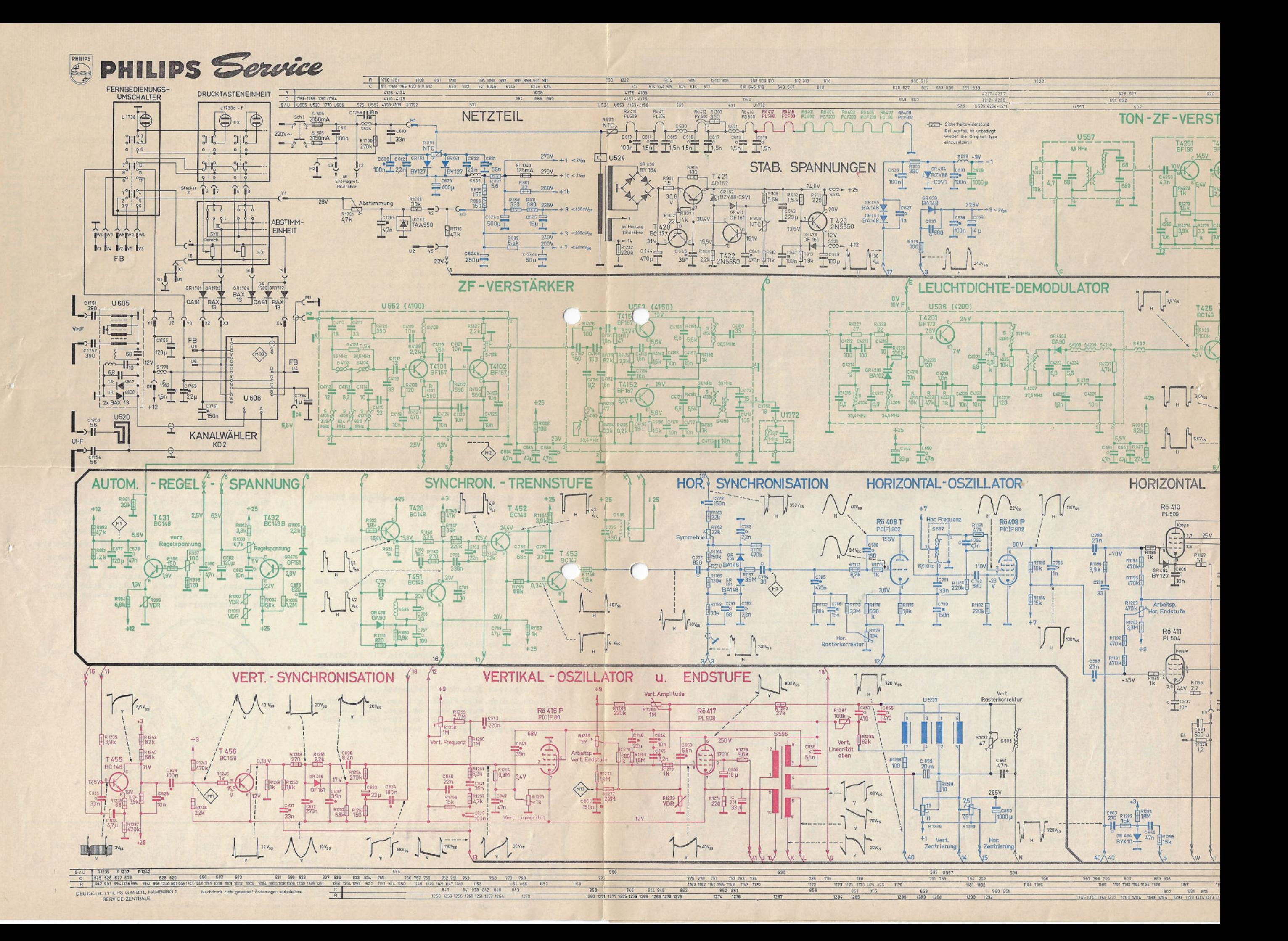

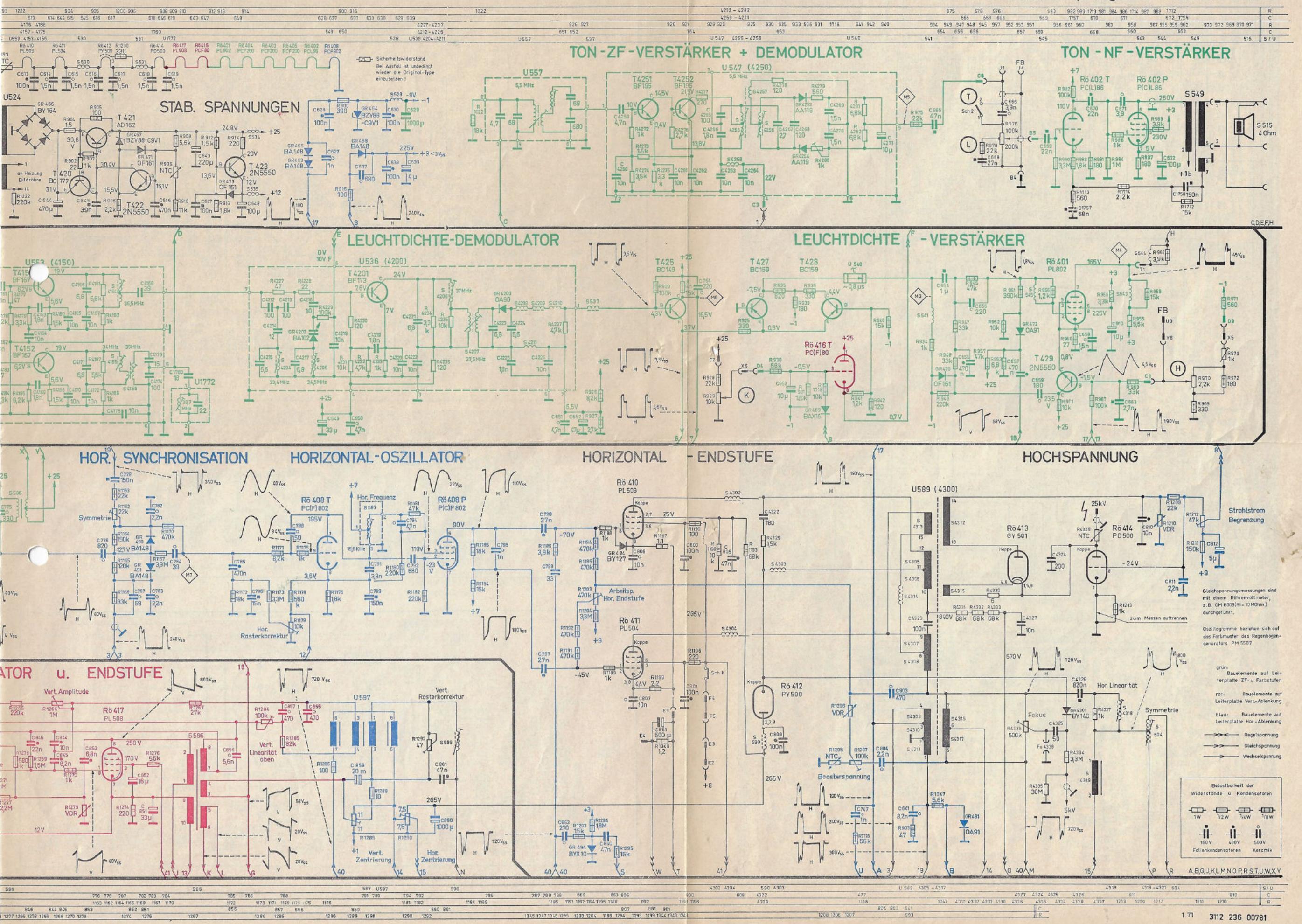

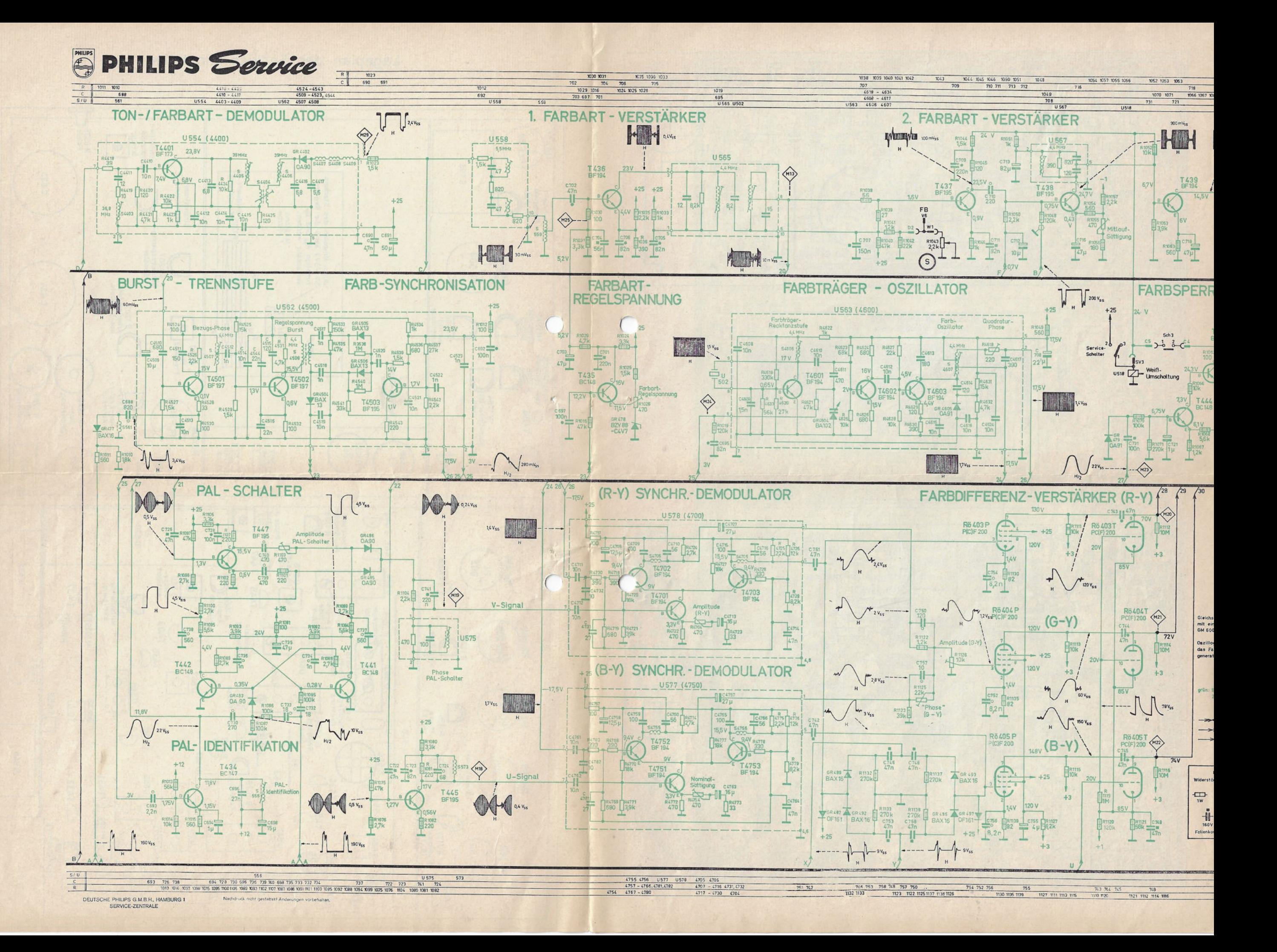

Farbfernseh-Empfänger Chassis K7N

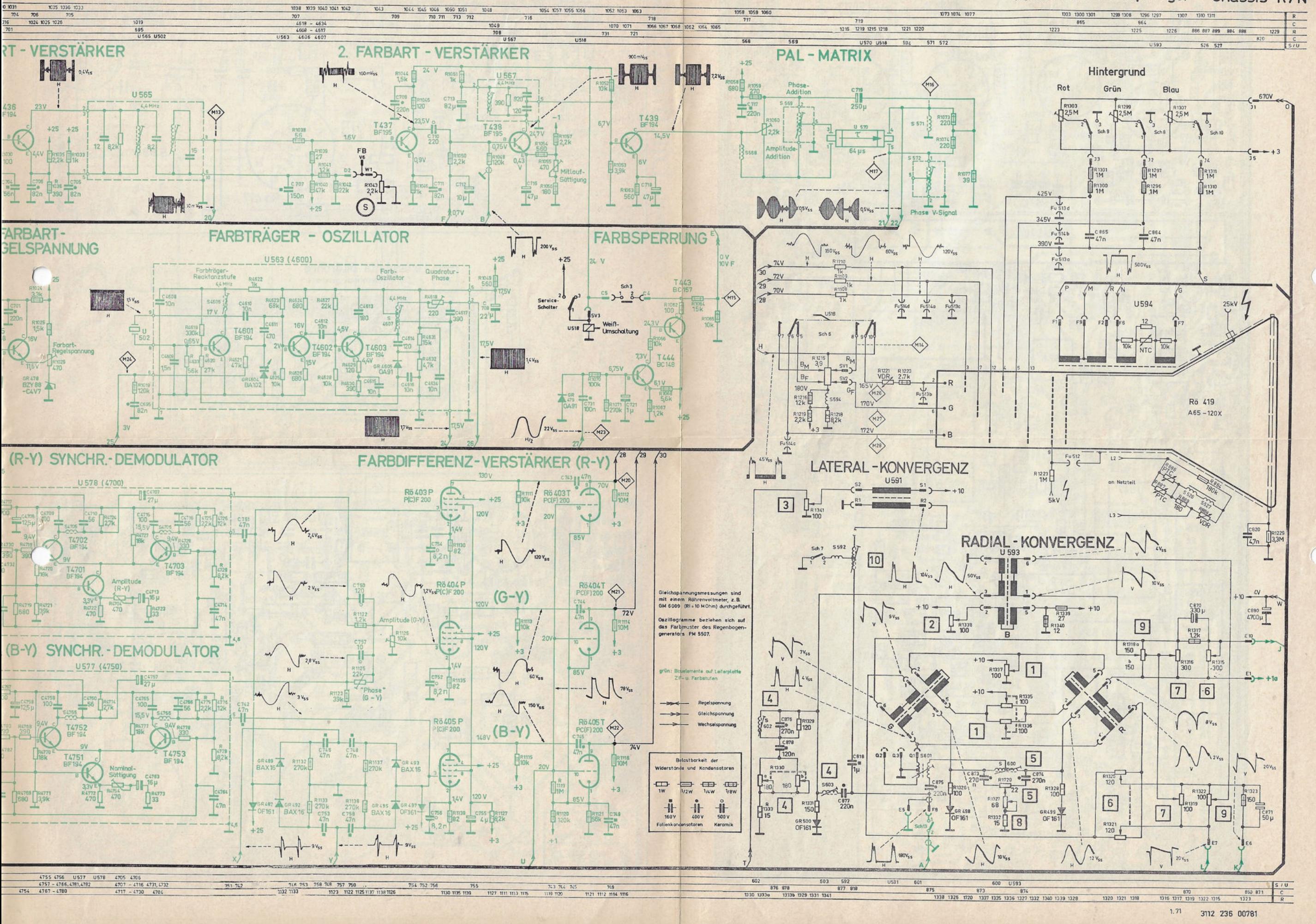

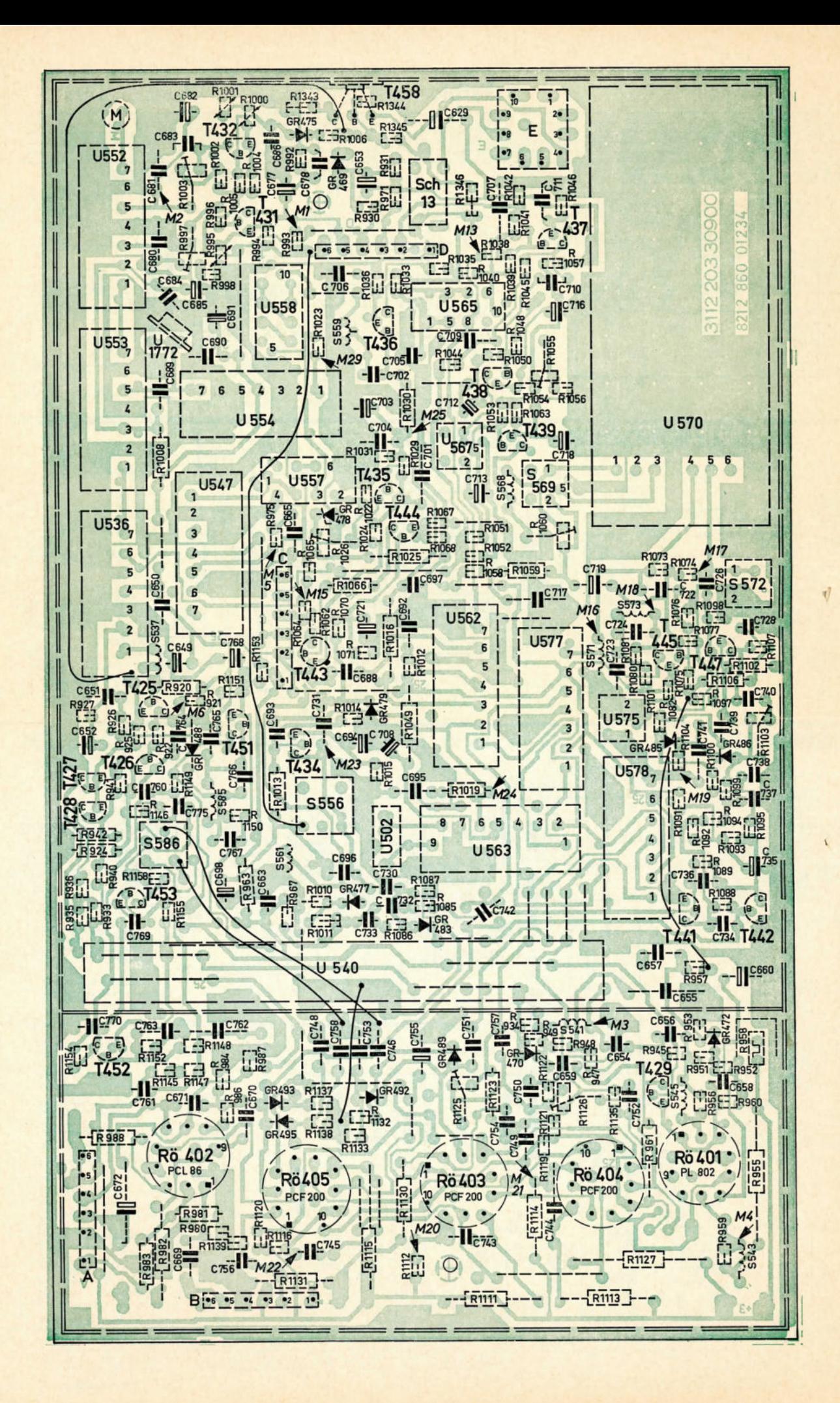

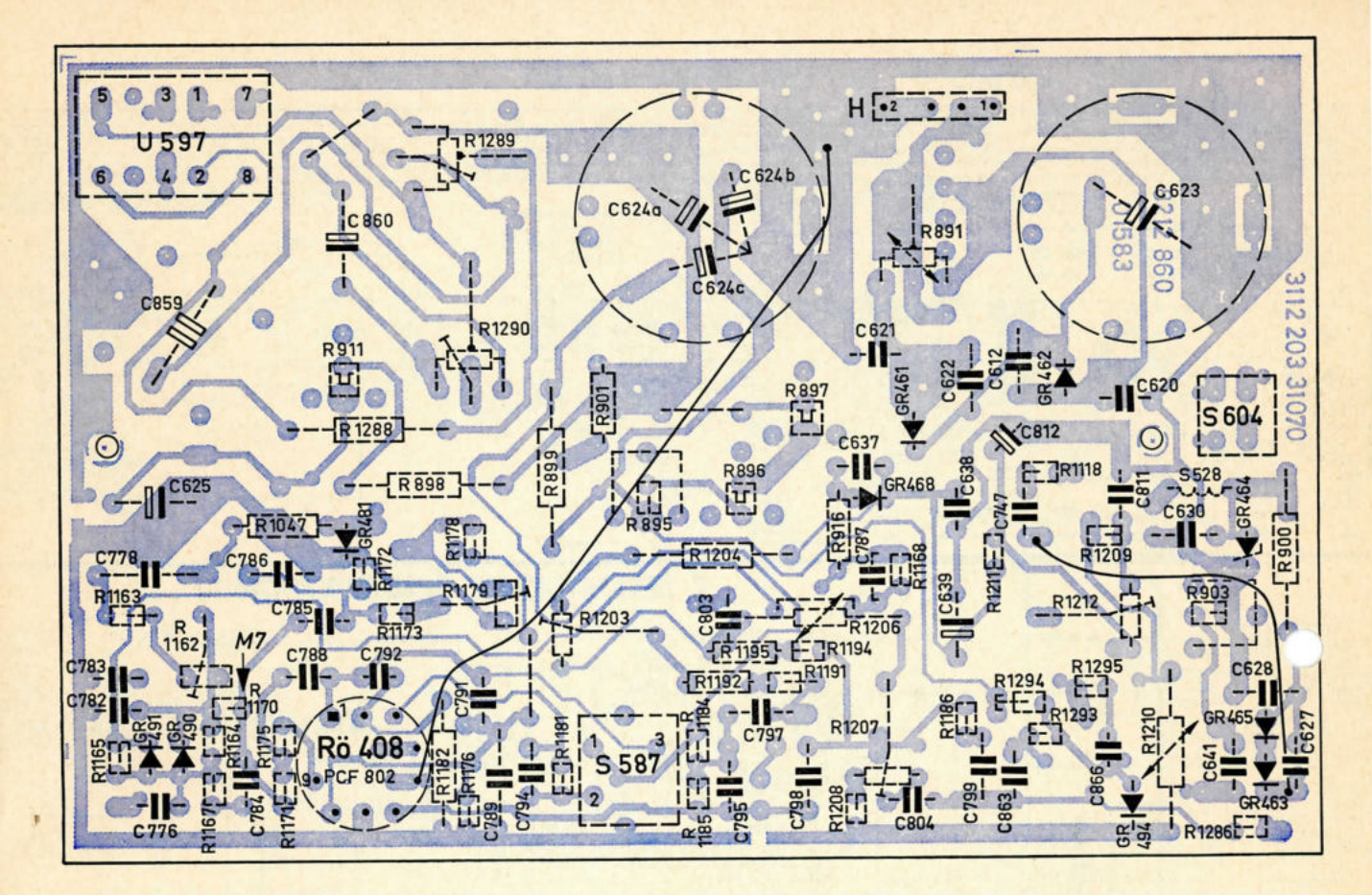

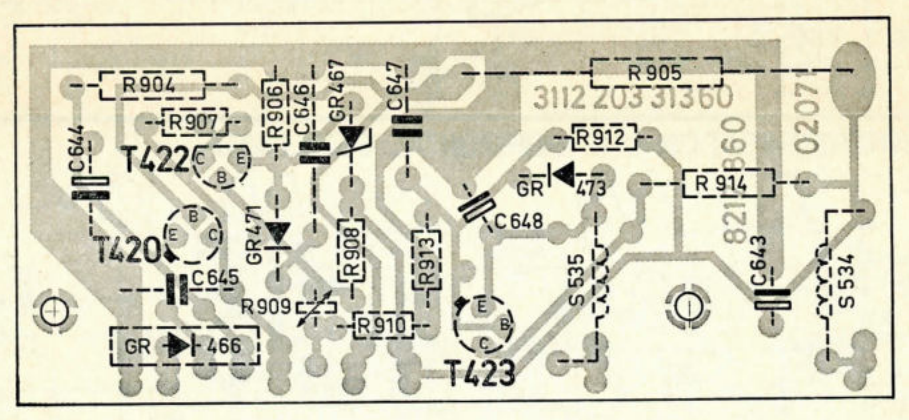

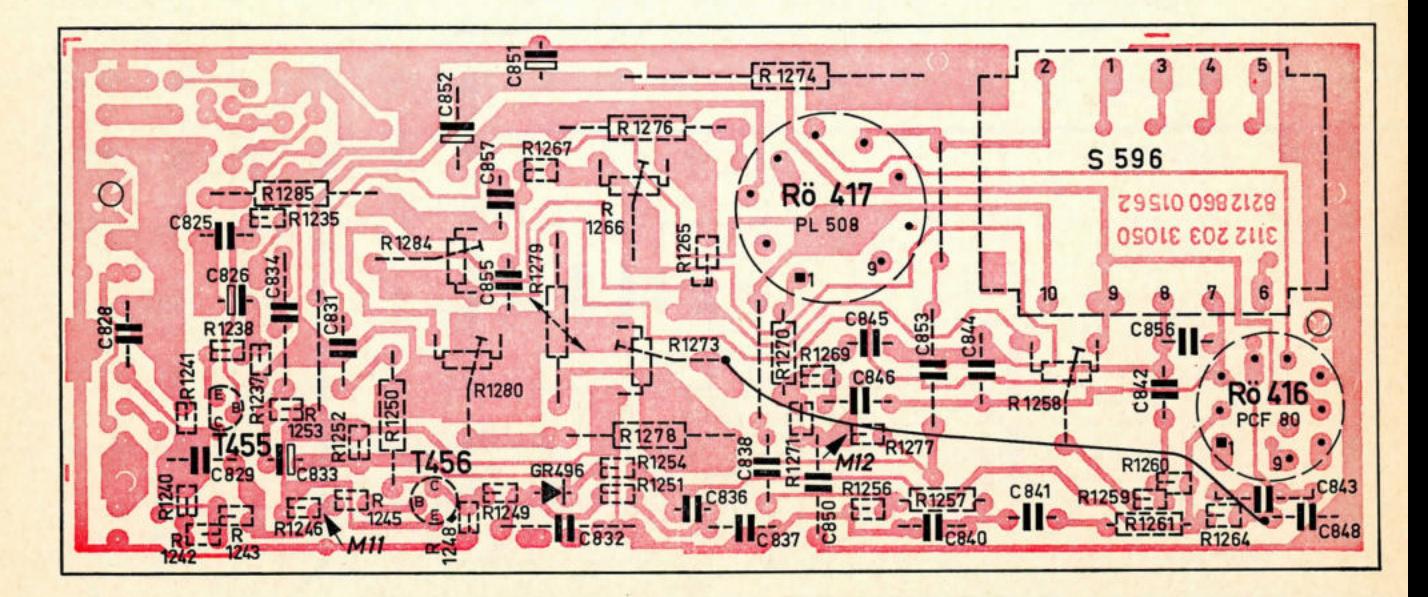

## Service-Einstellungen

### KONVERGENZ-EINSTELLUNGEN

#### ENTMAGNETISIERUNG

Empfänger möglichst mit der Bildröhrenachse in Ost-West-Richtung aufstellen.

Mit Entmagnetisierungsdrossel Farbbildröhre ca. 15 sec. durch kreisende Bewegung entmagnetisieren. Abschalten der Entmagnetisierungsdrossel durch langsames Herunterregeln mit Regeltrafo oder aber durch langsames Entfernen von der Farbbildröhre. Der Abstand muß beim Abschalten mindestens 3 m sein.

## FARBREINHEIT

Vor Einstellung der Farbreinheit soll der Empfänger mindestens 15 Min. mit weißem Bild (ca. 1mA Strahlstrom) betrieben werden. Hierzu kann der Philips Farbmustergenerator Typ PM 5507 in Stellung "Regenbogen" benutzt werden. Farbe abschalten.

- a) U<sub>g2</sub>-Schalter Blau Sch 10 und Grün Sch 8 ausschalten, so daß rotes Bild erscheint.
- b) Die 4 Flügelmuttern der Ablenkeinheit. lösen (Pos. C) und Ablenkeinheit auf dem Bildröhrenhals verschieben, bis kleinster Rotfleck sichtbar wird.
- c) Die beiden Farbreinheitsmagnetscheiben (Pos. B + D) so verdrehen, (zueinander und gemeinsam), bis Rotfleck in der Bildschirmmitte liegt.
- d) Nun die Ablenkeinheit so verschieben, daß auf dem ganzen Bildschirm ein gleichmäßiges Rot erscheint.
- e) Grünes bzw. blaues Bild mit den U<sub>g2</sub>-Schaltern<br>wieder einschalten und Farbreinheit kontrollieren. Evtl. kleine Korrekturen mit Ablenkeinheit und Farbreinheitsmagnetscheiben vornehmen.
- f) Vor dem Festsetzen der Ablenkeinheit mit Konvergenzmuster radialen Sitz kontrollieren.

#### STATISCHE KONVERGENZ

Empfänger mit Konvergenztestbild (gekreuzte Linien oder Punkte) synchronisieren.

#### Horizontal - Zentrierung

Mit R 1290 Testbild in horizontaler Richtung auf dem Bildschirm zentrieren.

#### Vertikal - Zentrierung

Mit R 1289 Testbild in vertikaler Richtung auf dem Bildschirm zentrieren.

#### Fokus

Mit R 4336 optimale Bildschärfe einstellen.

- a) Ug2-Schalter Blau Sch 10 ausschalten. Mit statischen Konvergenzreglern "1" in Schirmmitte gekreuzte Linien bzw. Punkte zur Deckung bringen.
- b) U<sub>g2</sub>-Schalter Blau Sch 10 einschalten. Blaue Linien oder Punkte mit den gelben Linien oder Punkten zur Deckung bringen. Für die verti-<br>kale Bewegung Regler "2" und für die horizon-<br>tale Bewegung Regler "3" betätigen.

## DYNAMISCHE KONVERGENZ

- a) Mit den drei Reglern "4" die mittlere blaue Horizontal-Linie gerade einstellen.
- Wenn nötig, mit "1" bis "3" erneut statisch  $b)$ konvergieren.
- Das blaue Raster mit Sch 10 ausschalten.
- c) Mit den Reglern "5" die rote und grüne mittlere horizontale Linie parallel zueinander bzw. zur Deckung bringen.
- d) Mit ausgeschalteter Zeilenkonvergenz (Sch 13) durch Verdrehen des Kernes von S 604 (s. Lage-<br>plan der Serviceregler) eine Kreuzung der roten und grünen mittleren horizontalen Linien aufheben. Zeilenkonvergenz (Sch 13) wieder einschalten.
- e) Die mittleren vertikalen Linien des roten und grünen Rasters mit den Reglern "6" parallel zueinander bzw. zur Deckung bringen. Die horizontalen Linien bleiben konvergent.
- f) Mit den Reglern "7" die Schnittpunkte der roten und grünen horizontalen Linien mit der mittleren vertikalen Linie auf dieser zur Deckung bringen. Die vertikalen Linien bleiben konvergent.
- g) Mit "8" (R 1327 und S 601) die Schnittpunkte der roten und grünen vertikalen Linien mit der mittleren horizontalen Linie zur Deckung bringen. R 1327 wirkt hauptsächlich auf der linken und S 601 hauptsächlich auf der rechten<br>Bildschirmseite. Durch Umstecken des Steckers Q nach Q2 oder Q3 kann die Regelcharakteristik von S 601 geändert werden.
- h) Wenn nötig, das rote und grüne Raster in Bild-schirmmitte erneut statisch konvergieren und evtl. dynamische Konvergenzeinstellung wiederholen.

Blaues Raster mit Sch 10 wieder einschalten.

- i) Mit den Reglern "9" die Schnittpunkte der blauen und rot-grünen horizontalen Linien mit der mittleren vertikalen Linie auf dieser zur Deckung oder parallel zueinander bringen.
- j) Wenn nötig, Raster erneut statisch konvergieren.
- k) Die blauen vertikalen Linien auf der rechten und linken Seite des Schirmes mit den entsprechenden rot-grünen Linien mit "10" konvergieren. Um das beste Resultat beim Konvergieren zu erzielen, kann es notwendig sein, Sch 7 umzuschalten.

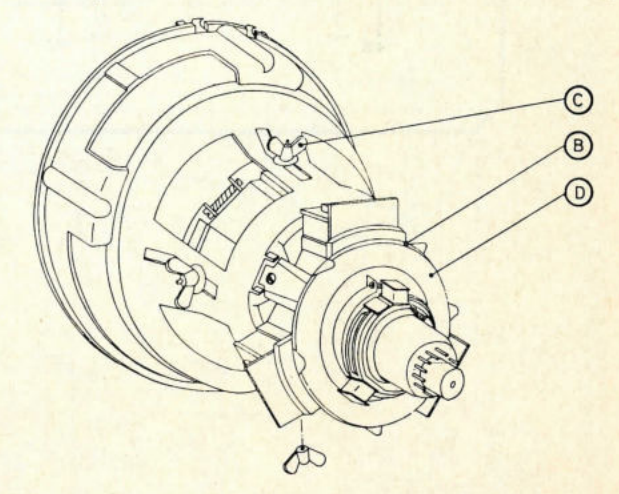

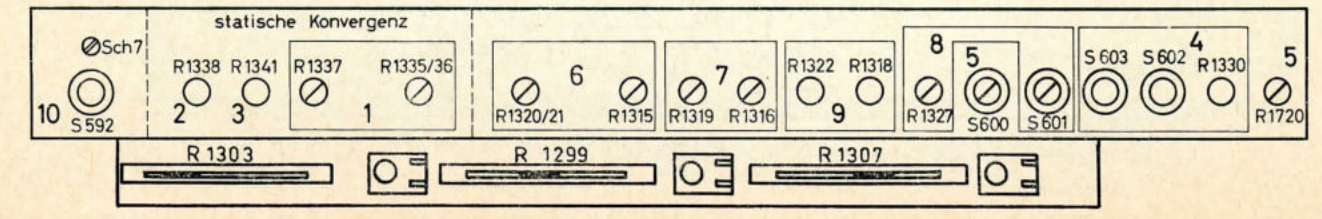

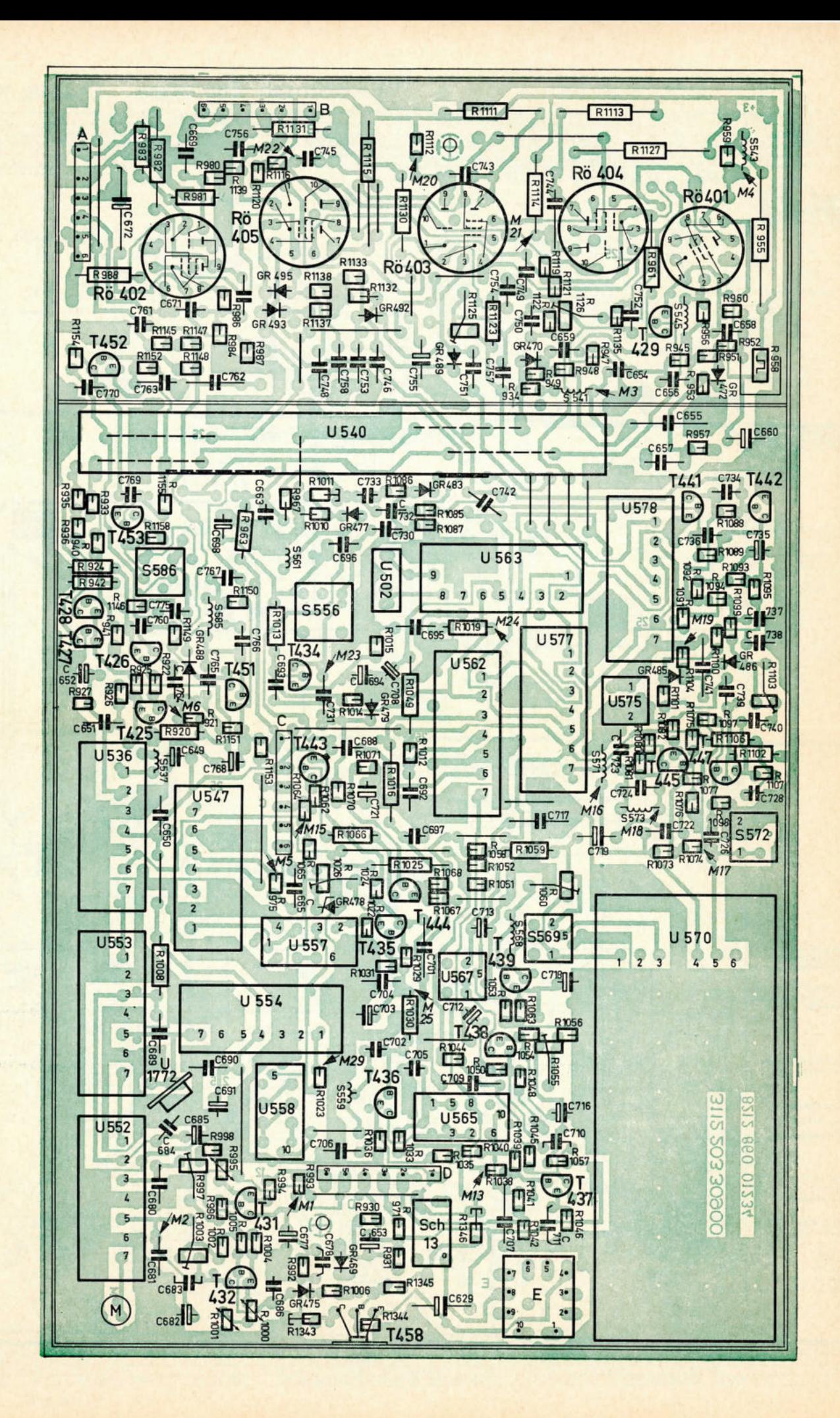

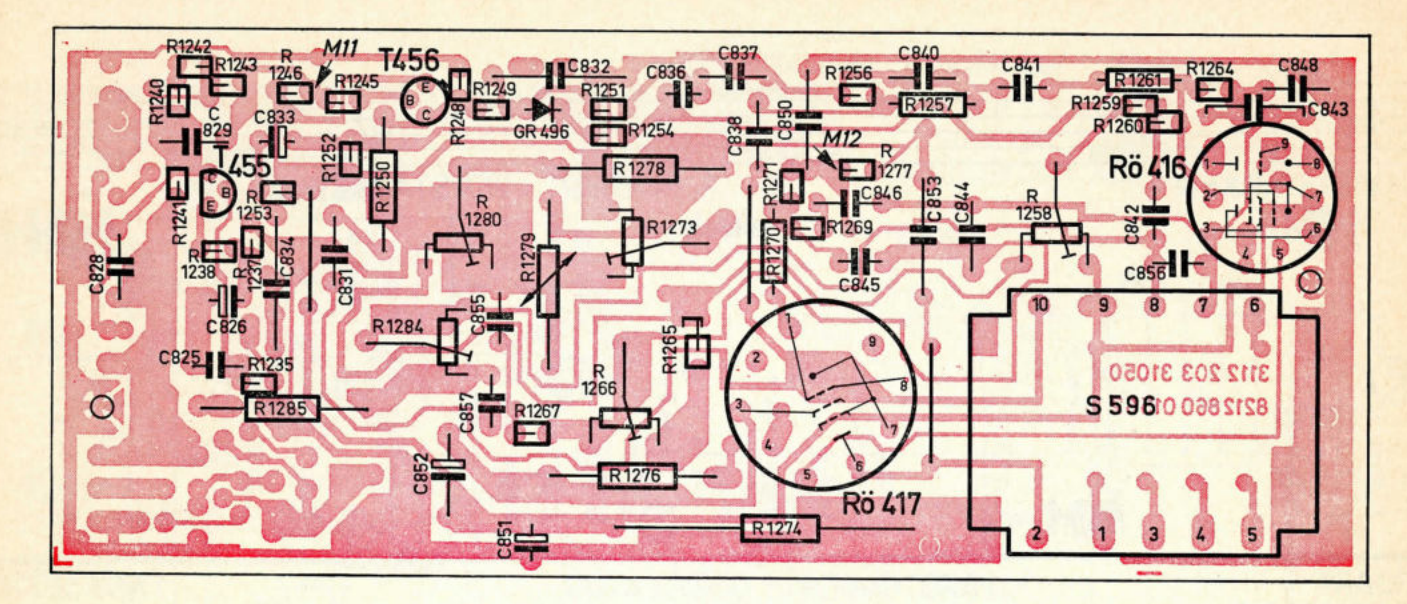

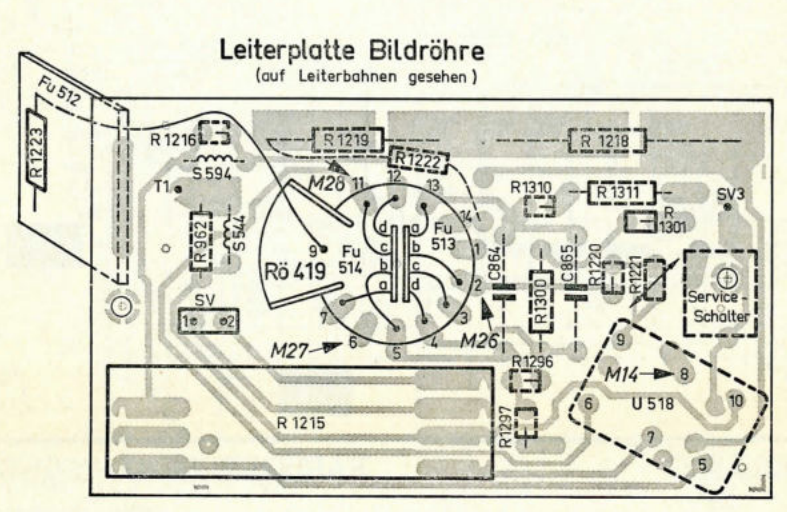

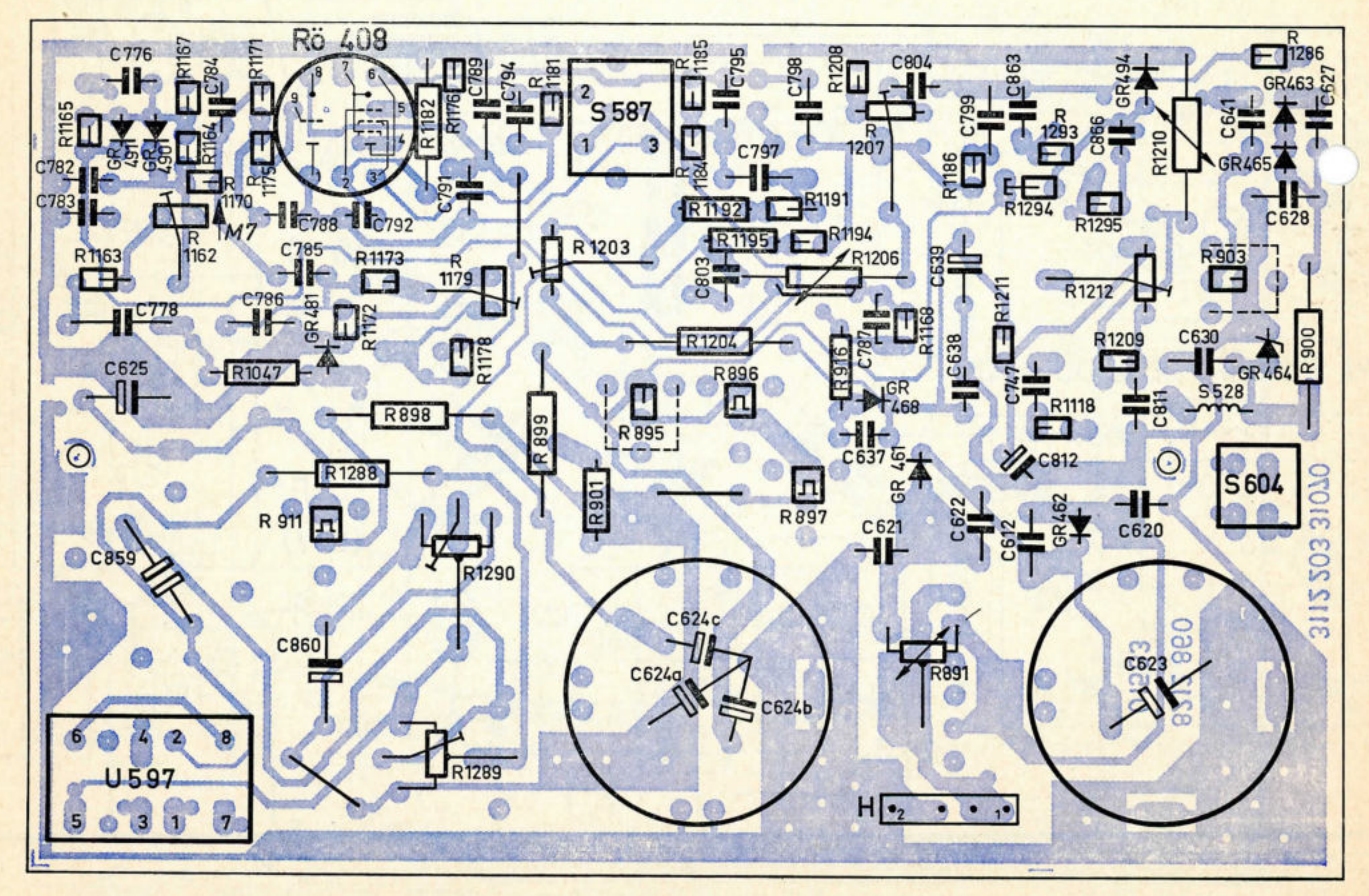

# **Schaltbild** Chassis K7N Blatt 2

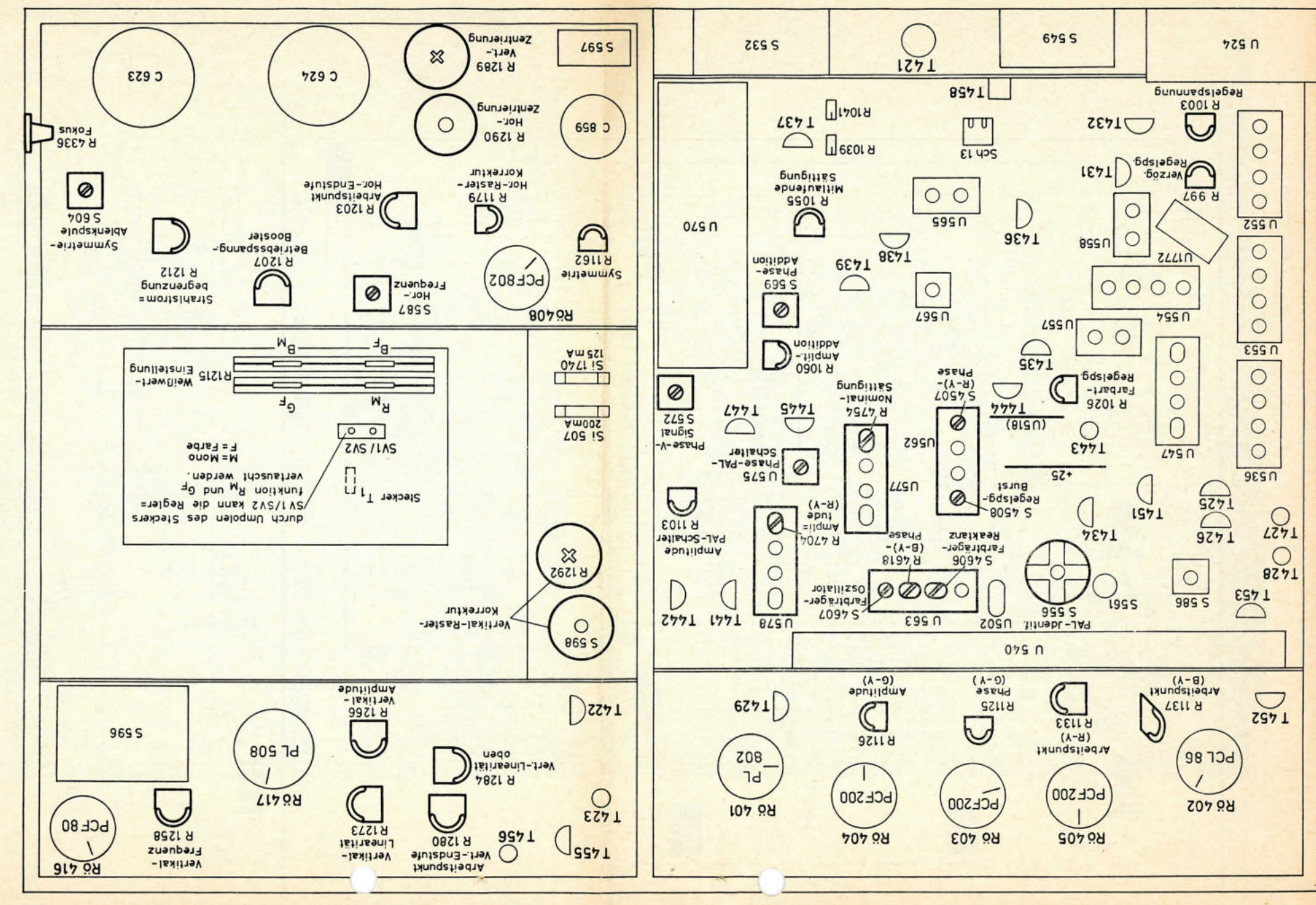

Lageplan der Service-Einsteller Service-Einsteller Lageplan der